# **APPENDIX A**

# **PROJECT MAPS**

- Map 1. Community Base Map; Fire Protection Districts
- Map 2. Infrastructure Overview and Historic Sites
- Map 3. Fire Stations
- Map 4. Water Features
- Map 5. Community Hazard Map; WUI Community Boundaries and Ratings
- Map 6. Past Fire Events
- Map 7. Managed Lands Base Map
- Map 8. Defensible Space Completed, By Parcel<br>Map 9. Elevation
- **Elevation**
- Map 10. Slope
- Map 11. Lightning Strike Density, 1990-2009
- Map 12. Ignition Risk
- Map 13. Values at Risk
- Map 14. Fire Behavior Fuel Models, By Fuel Model Group
- Map 15. Fire Behavior Fuel Models, 40 Fuel Models
- Map 16. Timber Understory 5 Fuel Model and 20% Slope Analysis
- Map 17. Crown Fire Activity,  $50<sup>th</sup>$  Percentile Weather Conditions
- Map 18. Crown Fire Activity,  $90<sup>th</sup>$  Percentile Weather Conditions
- Map 19. Flame Length,  $50<sup>th</sup>$  Percentile Weather Conditions
- Map 20. Flame Length,  $90<sup>th</sup>$  Percentile Weather Conditions
- Map 21. Rate of Spread,  $50<sup>th</sup>$  Percentile Weather Conditions
- Map 22. Rate of Spread,  $90<sup>th</sup>$  Percentile Weather Conditions

# Map Methodology

Data Dictionary:

## General Information:

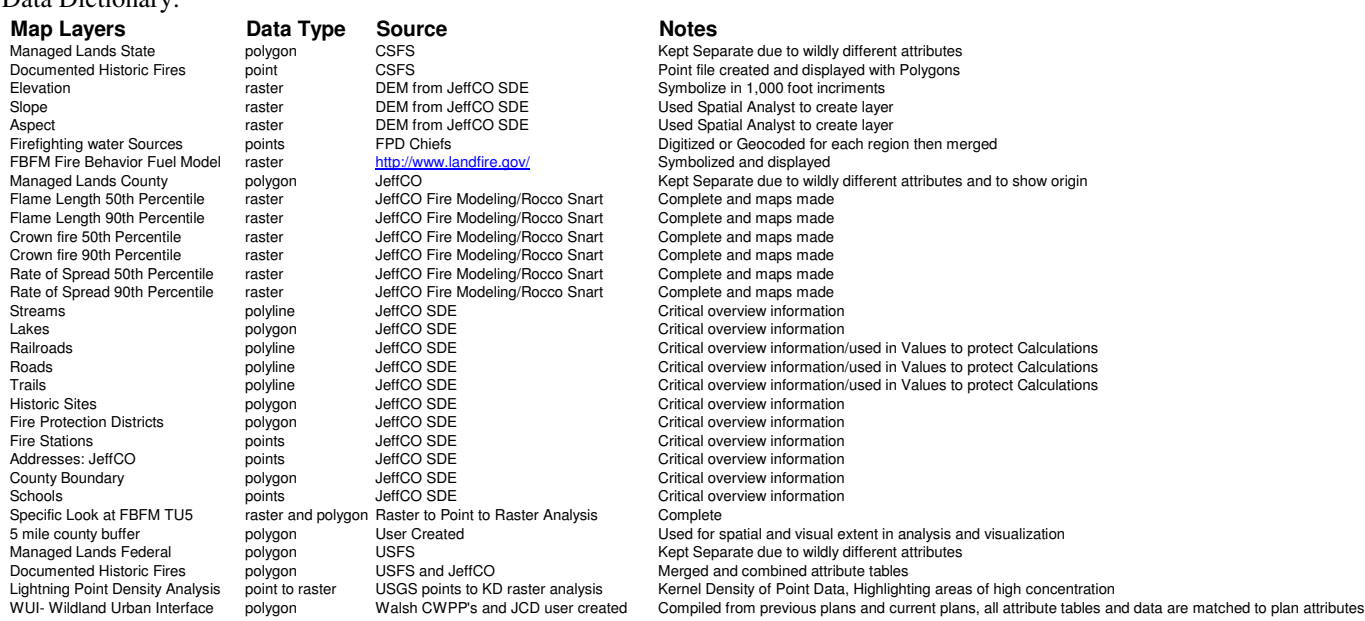

Map Details: NAD 83, State Plane Central 502 February 2010 – September 2011 County Wide CWPP project in conjunction with the Jefferson Conservation district and Jefferson County Emergency Management

#### Map 1, Fire Protection Districts:

This map was created using information readily available in the Jefferson County maintained SDE. The features were

imported and displayed using ArcGIS and then exported to jpegs. Fire Protection Districts are symbolized and labeled

in this map to give the location of each for interpretation and visualization.

#### Map 2, Infrastructure overview:

This map was created using information readily available in the Jefferson County maintained SDE. The features were

imported and displayed using ArcGIS and then exported to jpegs. Each of these maps contains pertinent information

for Fire responders, planning officials, and the general public alike. They provide access, major roads, bridges,

historical sites, railroads, and power line information for anyone who might be affected by a wildfire.

#### Map 3, Fire Stations:

This map was created using information readily available in the Jefferson County maintained SDE. The features were imported and displayed using ArcGIS and then exported to jpegs. Fire stations are illustrated here with Fire Protection Districts to show the distribution of stations throughout the county.

#### Map 4, Water Features:

Many of these features were also in past CWPP's and merged similarly to the WUI layers. Many were updated depending on the FPD's returning the latest changes provided from the latest updates. The man made water availability features had wildly different attributes and had to be merged based upon similar characteristics. These were standardized based upon the most pertinent available information and from past CWPP documents and then merged using the ArcToolbox tools.

### Map 5, WUI Hazard Base Map:

Some of these features existed in the previous CWPP projects, but before this project they had never been combined into comprehensive county wide feature sets. These were standardized based upon the available information and from past Walsh CWPP shapefiles and then merged using the ArcToolbox tools. The WUI layers were merged and the hazard attributes were retrieved from past CWPP documents and updated in the attributes. They are symbolized on this map based upon their NFPA 1144 rankings.

#### Map 6, Past Fire Events:

The point data represented in this map was complied largely by Allen Gallamore, District Forester for the CSFS Golden District and Rocco Snart, the Jefferson County Fire Management officer. This data consisted of: name, date, location description, size, and cause. These were then located by Robin Keith and Rocco Snart and digitized and the data merged in the attribute table. The polygon layer of past fire scars was developed from a compilation of data from past CWPP's, and the JeffCO SDE. The Indian Gulch fire scar was added from March 2011 data completed during the fire.

#### Map 7, Managed Lands Base Map:

The data represented in this map comes from multiple sources. There are areas that were pulled from past CWPP development within Jefferson County in the WALSH plans. These were then combined with the North Fork CWPP recommendations, Jefferson county Open Space treatments, USFS treatments, and CSFS treatments. It should be noted that the Open Space and USFS treatments are in various stages from planned to complete.

#### Map 8, Defensible Space:

This map was completed by obtaining a database of past Defensible Space Projects, importing the excel spreadsheet into ArcMap 9.3, joining the excel to the Parcel information for Jefferson County, and then exporting the matching geography to its own shapefile. This information was then symbolized based on the year in which it was completed. The older properties should be reevaluated.

### Maps 9 and 10, Slope and Elevation:

For the mapping and analysis methodology, Digital Elevation Models (DEM's) were used to create the Slope map using the Spatial Analyst extension in ArcGIS 9. The SDE had a 10 Meter DEM, but it only extended to the Jefferson County boundary and a 30 Meter DEM was obtained from Douglas County and that was used instead. The Elevation map was created just by symbolizing the 30 DEM. The 30 meter data extended beyond the Jefferson County boundary and is comparable to the LANDFIRE Data spatial accuracy of 30 Meter pixels. Having this information can be beneficial to determine areas just to the west of Jefferson County that could have conditions that would allow for catastrophic wildfire spread into the county.

#### Map 11, Lightning Strike Density:

This point vector data was made available as a joint effort between Douglas County, Jefferson County and the USGS. The data consists of about 225,000 points that represent the capture of latitude, longitude, and amplitude of cloud to ground strikes from 1990 – 2009. The ArcToolbox/Spatial Analyst tool/Kernel Density (points per square mile) was then used to find the areas that had concentrations of strikes over this 20 year period. This information is important because the resulting data can then be used to determine areas of high density and viewed in conjunction with other factors to determine areas of highest Fire Ignition Propensity.

#### Map 12, Ignition Propensity (Risk):

Ignition propensity takes into account proximity to roads, railroads, trails, and lightning density in given areas. Each of the buffers needed for roads, railroads, and trails were created using the Arctoolbox/Analysis/Proximity/Multiple Ring Buffer tool. The dissolve feature was selected to dissolve them into their own large polygon. Then these shapefiles were converted to rasters using the Arctoolbox/Conversion tools/to Raster/Polygon to Raster tool. Once converted, the distance values were converted using the Arctoolbox/Spatial Analyst Tools/Reclass/Reclassify feature. See the box below for further features. Once reclassified, the Arctoolbox/Spatial Analyst Tools/Overlay/Weighted Sum tool was used to add these various layers together into one raster dataset that has all weights added as seen in the map: Ignition Propensity. The redder areas are higher values. \*\*Thank you to Douglas County's GIS department for their methodology. Some changes were made and different datasets used.

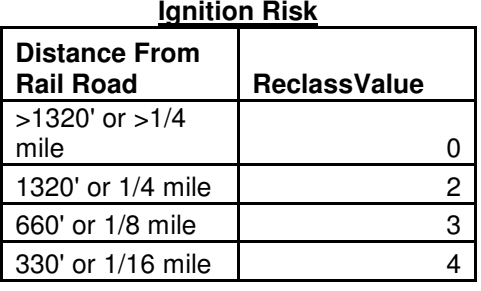

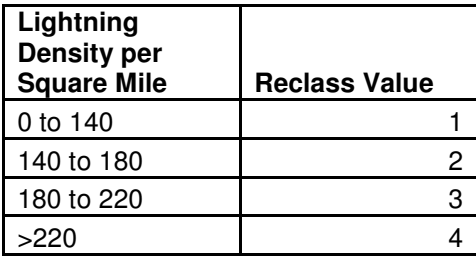

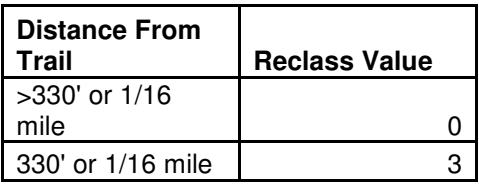

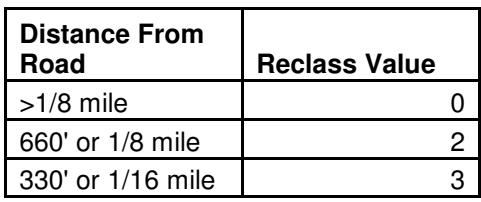

## Map 13, Values to Protect (Values at Risk):

The values to protect are critical infrastructure that have a "value" and need to be protected in the event of a wildfire. By doing very similar analysis as above, with different datasets, we created a density map that points out areas of high to low value to protect. The details of the datasets used are listed below. Future Analysis should include the Watershed zones of concern. \*\*Thank you to Douglas County's GIS department for their methodology. Some changes were made and different datasets used.

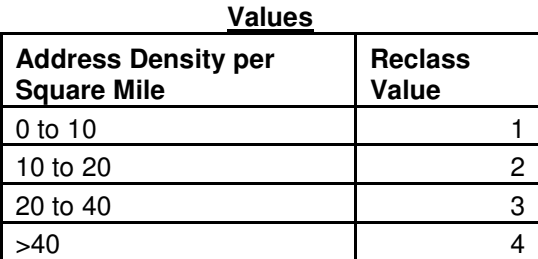

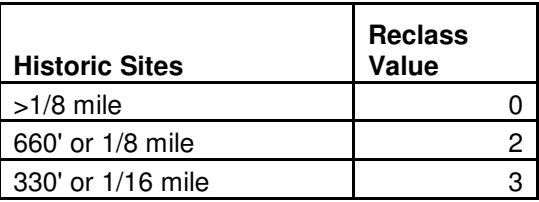

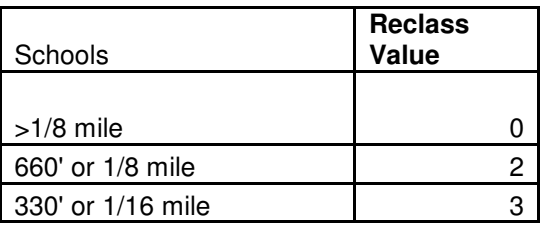

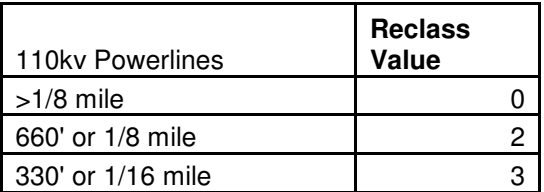

#### Maps 14 and 15, FBFM 40 and FBFM 40 Groups:

These are 2 different symbolizations of the same data provided by Landfire.gov. This dataset is broken into various types of Fuels: Non-Burnable, Grass, Grass/Shrub, Shrub, Timber Understory, and Timber Litter. For each of these groups there are subsets of each that some of which exist in Jefferson County. For the FBFM 40 map each individual fuel model is shown with an individual color. For the FBFM 40 Groups each individual fuel model is grouped into its corresponding Group to be able to visualize the distribution of these groups throughout the County.

#### Map 16, TU5 and Slope 20% Analysis:

Fuel models are of particular importance in establishing broad based analysis of catastrophic wildfire potential due to the fact that there are certain fuel models that can propagate ground fire to crown fire. Timber Understory 5 (TU5) is one of these fuel models that can be essential to these fires along the Front Range. Also slope angle or percentage can play a role in fire propagation. Starting with a DEM a slope percentage map was created. Then the TU5 fuel model was queried out selecting all pixels in the FBFM40 raster layer. Those selected features were exported to their own raster. Then the Slope raster layer was queried for all slopes with greater than 20%. Those were exported as well. Then all pixels were selected that had the two features in common, TU5 and slope greater than 20%. These pixels in the raster were then exported to vector points. This layer was then analyzed using the Kernel Density tool in the Spatial Analyst extension in ArcGIS 9.3.1. The results were displayed with address locations from the Jefferson County GIS SDE.

#### Maps 17-22, Flame length, Rate of Spread, and Crown Fire:

Fire Spread Potential analysis programs will be used to create fire analysis of the county, such as FlamMap3. These programs demonstrate the potential for fire given the fuels data as well as aspect, slope, elevation, fuel model, canopy cover, stand height, crown bulk density, and crown base height. Weather data is then added and can be given a static weather condition or one that varies; file for input. These programs have the ability to analyze fire potential as well as possible rate of spread, but for the purpose of the CWPP, they will be used to create  $50<sup>th</sup>$  and  $90<sup>th</sup>$  percentile weather conditions for average and worst case scenarios. These will be compared to known places of inhabitation in the WUI to visualize potential selective cutting recommendations for the neighborhoods in the future, but for now is another factor in determining areas that could be a problem in an active wildfire event.

Step 1: Import each of the needed Zones (27, 28, 33) for each file: DEM, Fuel Model, Canopy Cover, Stand Height, Crown Bulk Density, and Crown Base Height.

Step 2: Combine each of these Zones for each Raster File type and then export the Raster clipped to the 5 mile buffer of Jefferson County

Step 3: Convert each of the clipped Raster files to ASCII so that it can be used in FlamMap3

Step 4: Open FlamMap3 and create a landscape (.lcp) file importing each of the need layers (see image below)

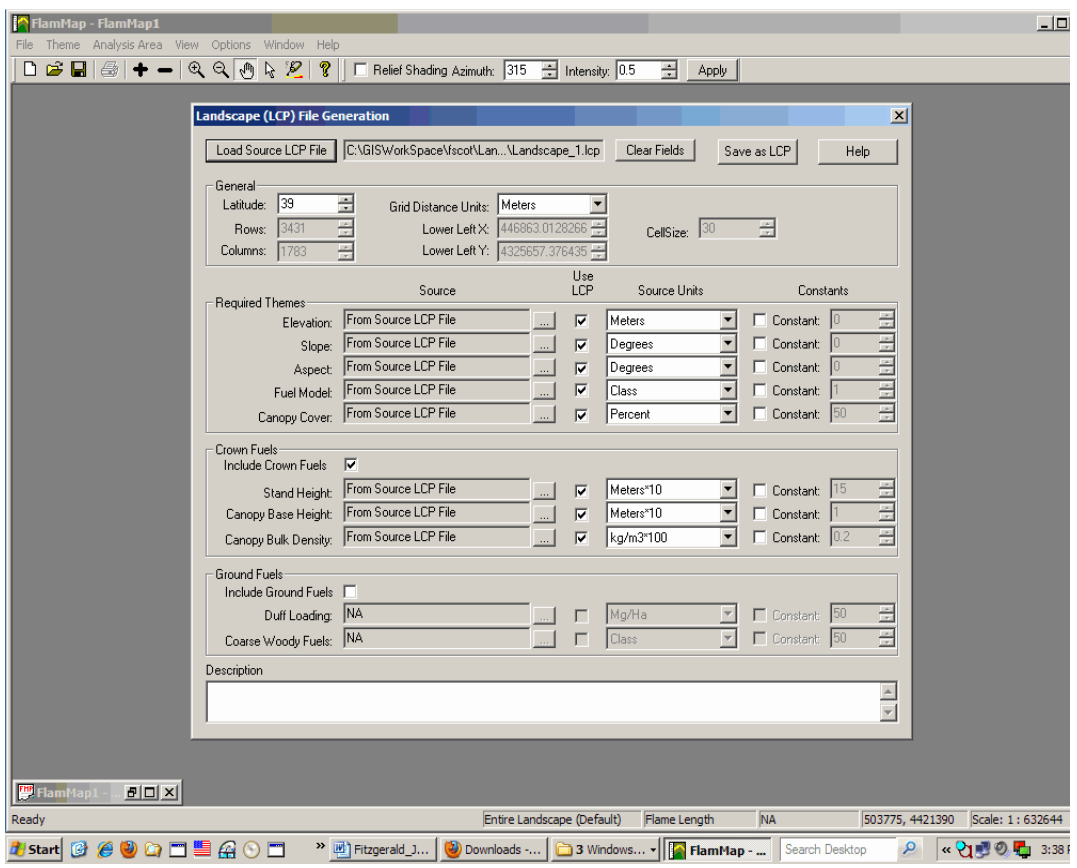

![](_page_8_Figure_0.jpeg)

Step 5: Save the landscape file and make sure all the settings are correct for units and options

Step 6: Import the Weather (.wtr), Wind (.wnd),, and Fuel Moisture (.fms)

Note: Weather and Wind files are created to represent normal (50%) and extreme conditions (90%). The same fuel moisture file was used for both runs of  $50<sup>th</sup>$  and  $90<sup>th</sup>$  percentile weather conditions.

![](_page_8_Figure_4.jpeg)

Step 7: Choose your Fire Behavior Outputs (rate of Spread, Flame Length, and Crown Fire Activity) and Crown Fire Calculation Method (Scott/Reinhardt 2001)

![](_page_9_Figure_1.jpeg)

Step 8: Result are then completed and the two different runs can be compared for each type of product produced. Each of these is color ramped based upon the default color ramp established in the FlamMap3 parameters for that particular file, this can see below in Figure 5. These layers can then be exported from FlamMap3 in ASCII format to ArcGIS 9.3.1 and re-symbolized.

![](_page_9_Figure_3.jpeg)